# **利用者登録**

**はじめて e-KOBE を使用する場合 ◆URL**

<https://lgpos.task-asp.net/cu/281000/ea/residents/portal/home>

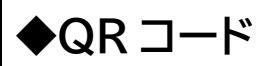

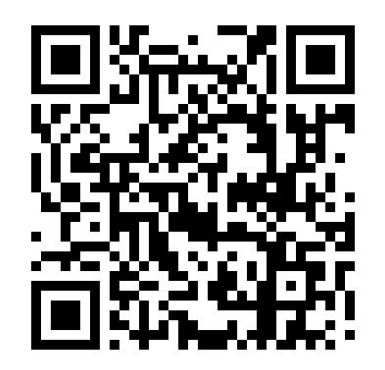

**※利用者登録が既に完了している場合、登録済みのアカウントを使って事 前登録・簡易申請していただけますので、利用者登録は不要です。**

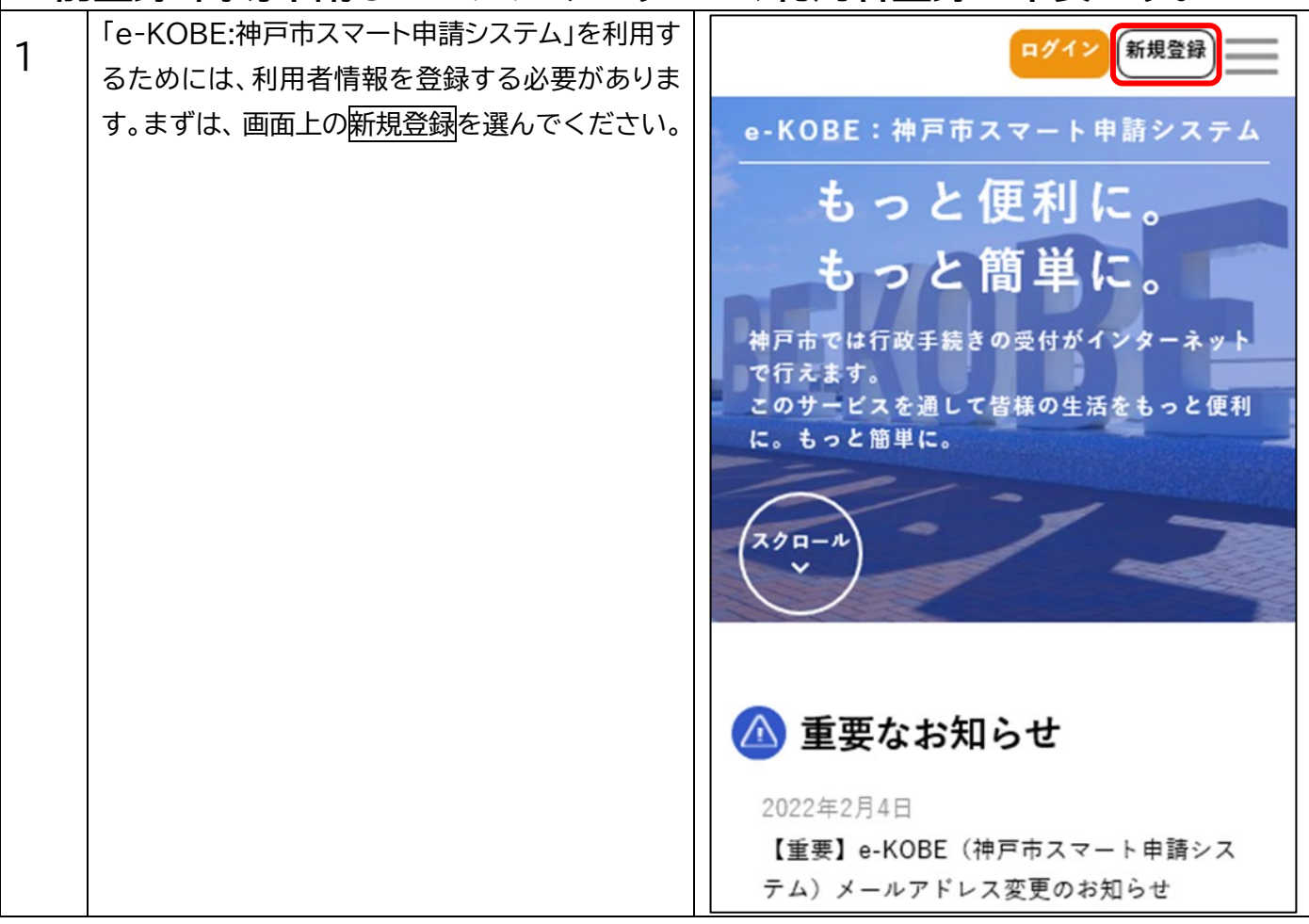

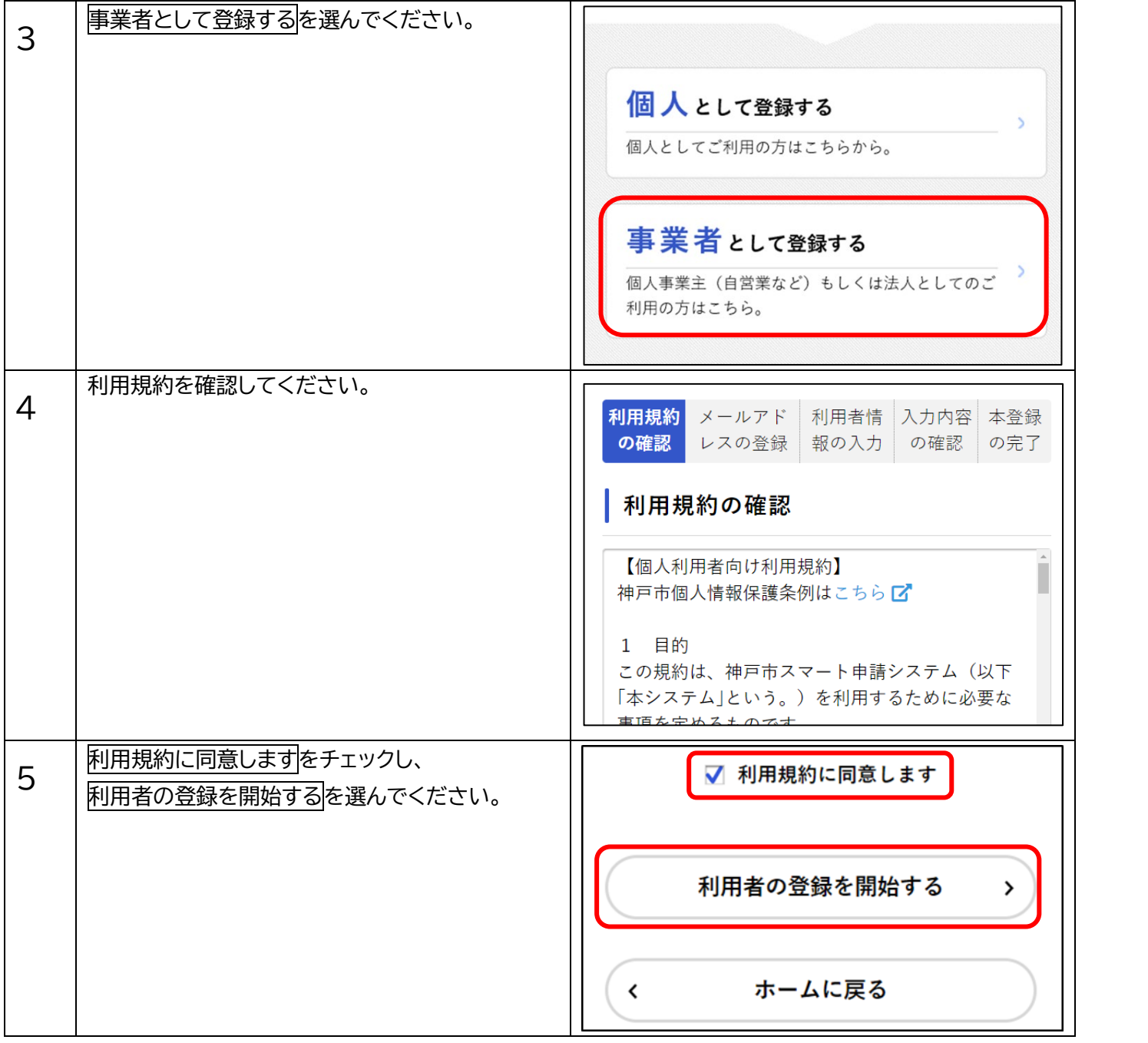

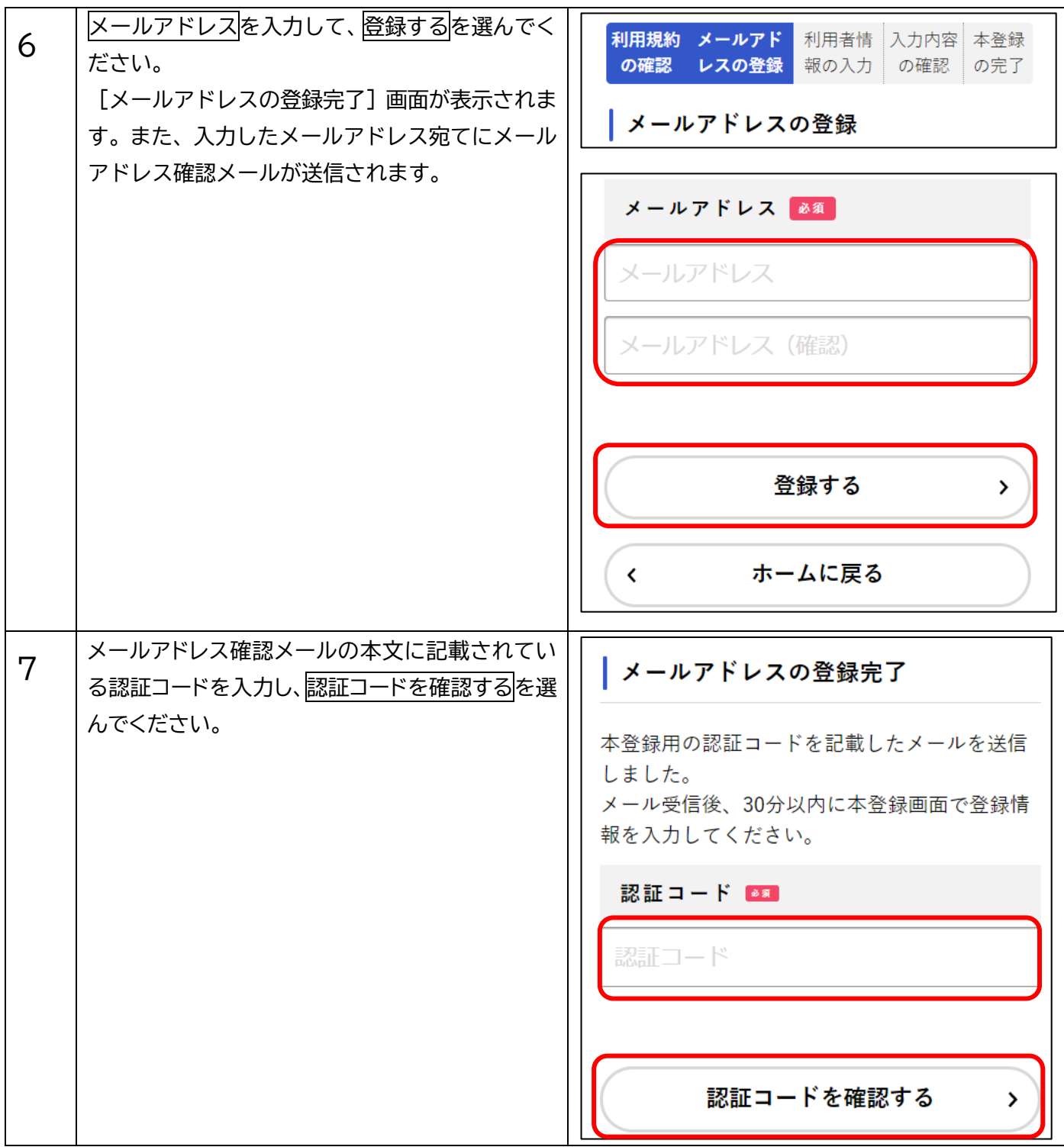

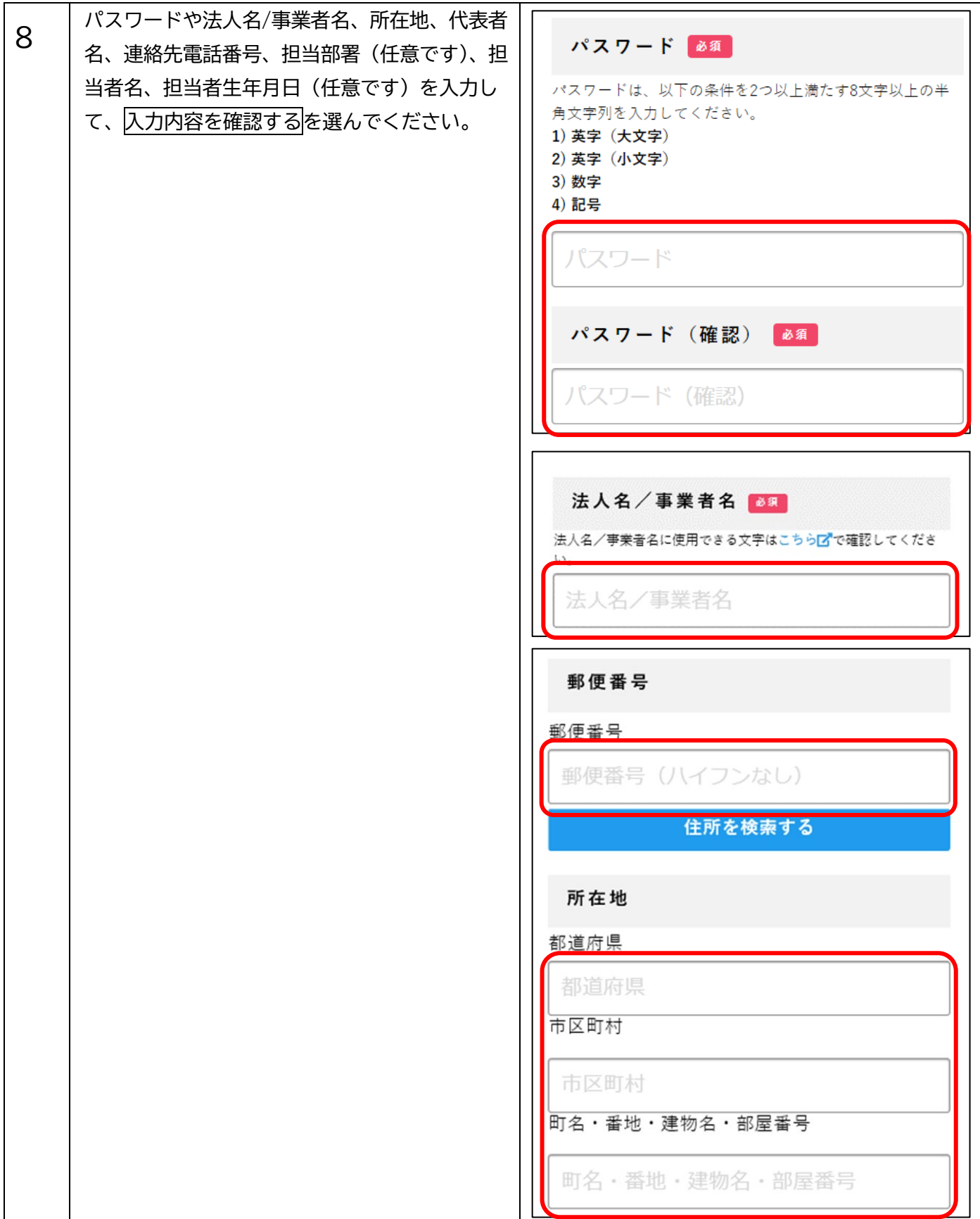

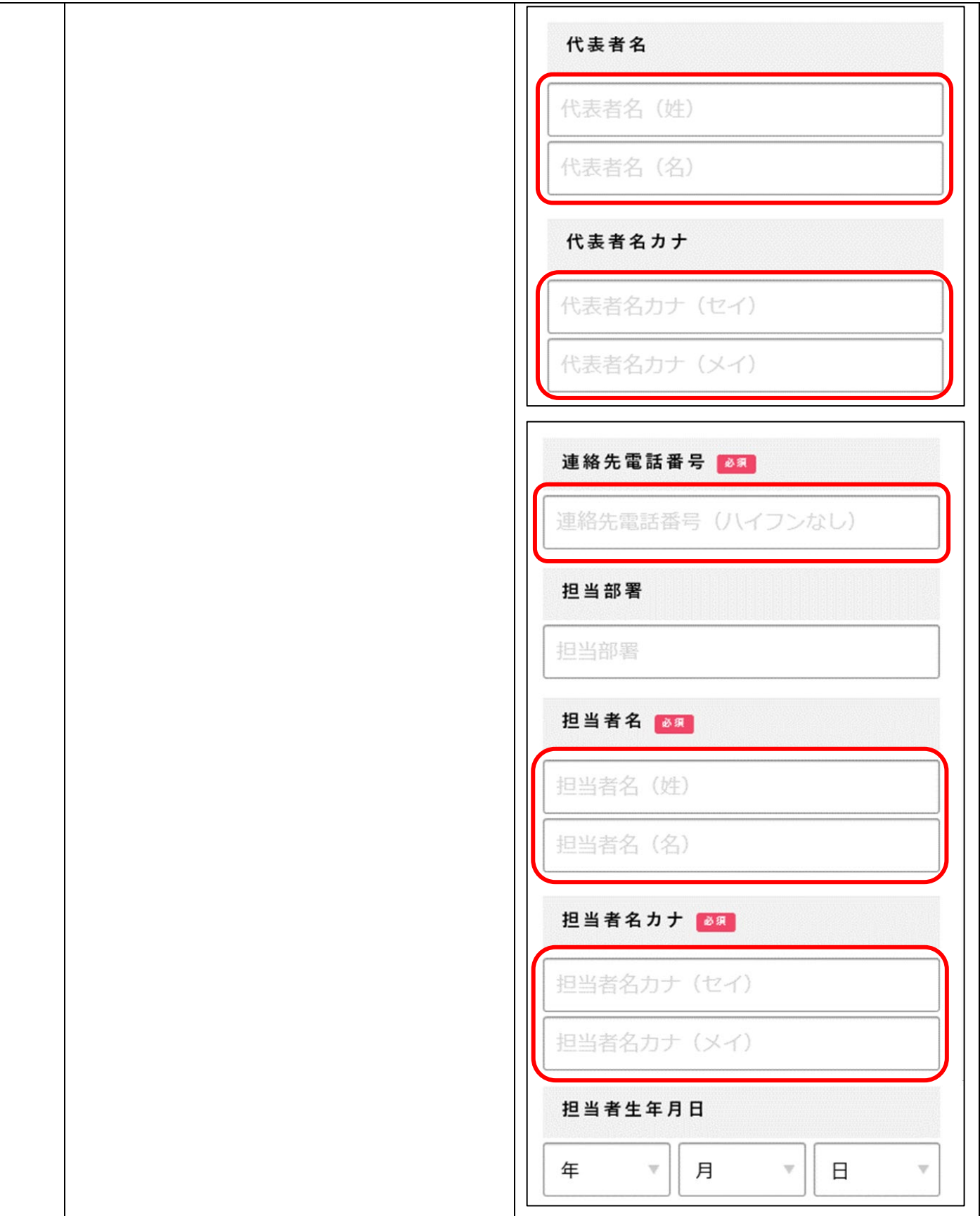

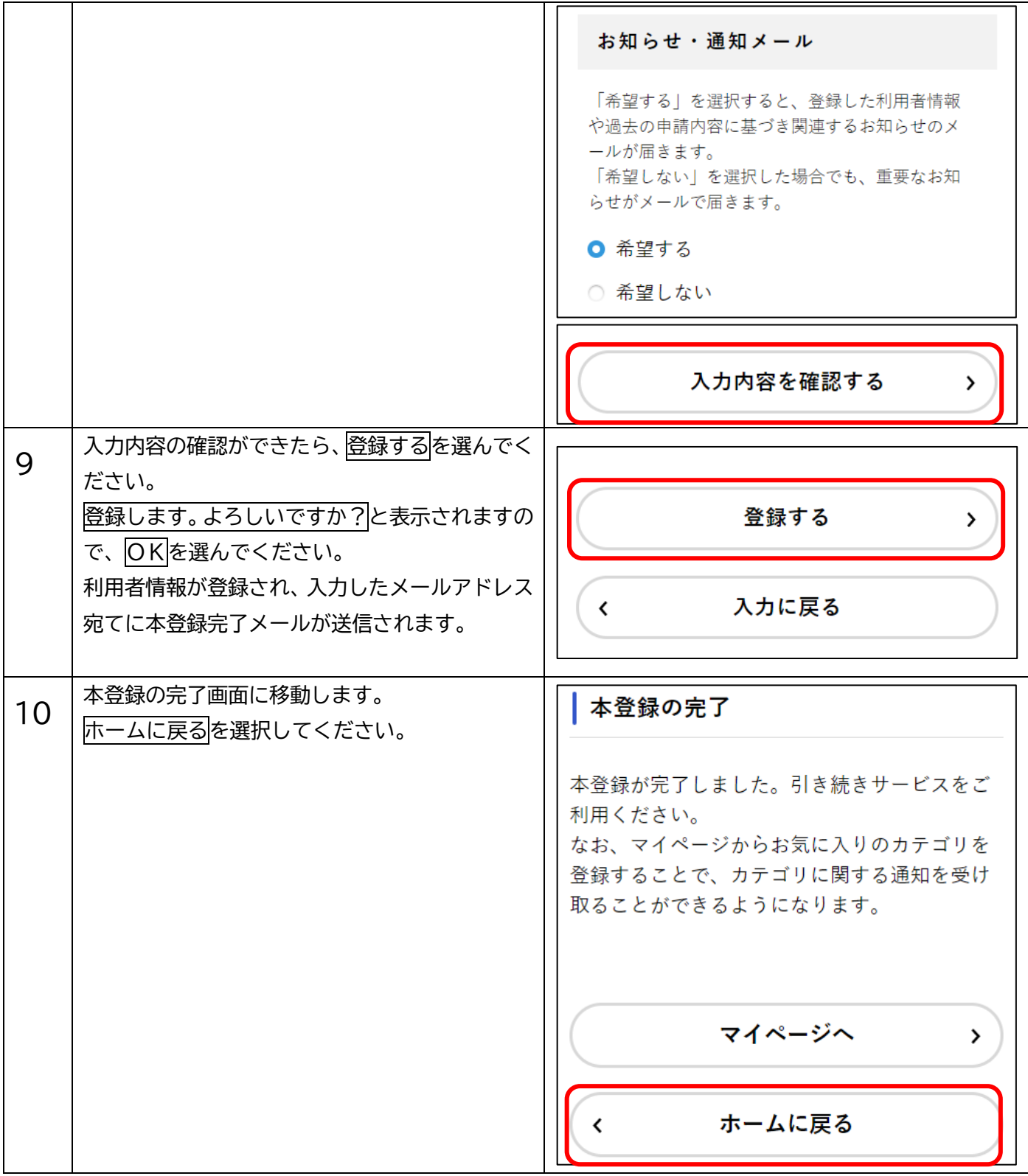

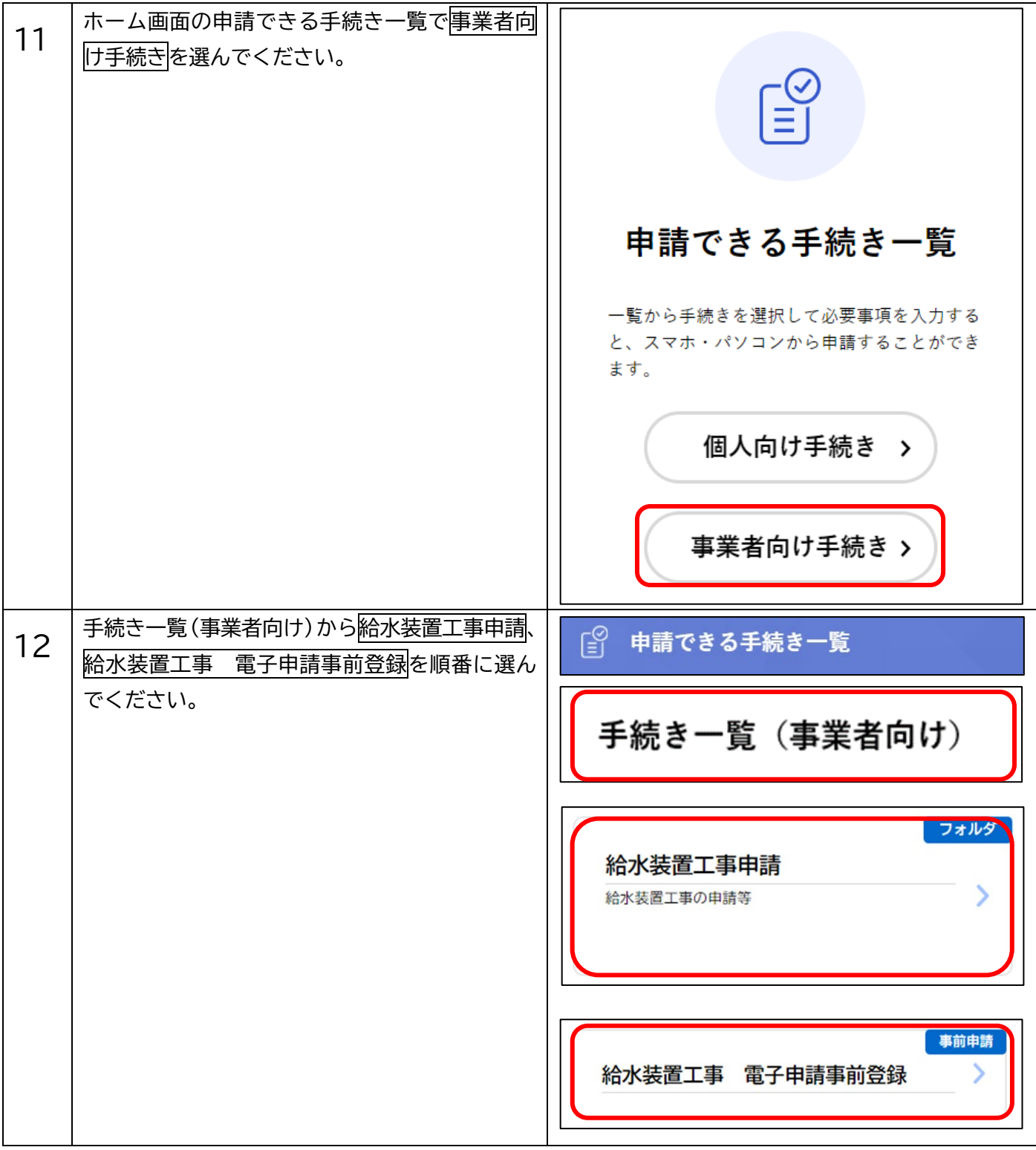

## **事前登録**

## **[給水装置工事 電子申請事前登録申請のサイト]**

### **申請開始日時:受付を開始しています ◆URL**

[https://lgpos.task-asp.net/cu/281000/ea/residents/procedures/apply/fc15161f](https://lgpos.task-asp.net/cu/281000/ea/residents/procedures/apply/fc15161f-c018-42b8-8601-63421555fcda/start)[c018-42b8-8601-63421555fcda/start](https://lgpos.task-asp.net/cu/281000/ea/residents/procedures/apply/fc15161f-c018-42b8-8601-63421555fcda/start)

**◆QR コード**

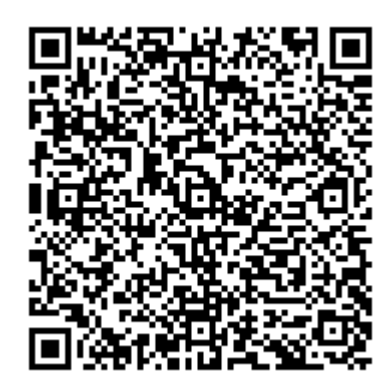

#### **ご注意**

◆利用登録完了後に給水装置工事の電子申請で使用するメールアドレスを水道局配水課に事前登録してくだ さい。メールアドレスを事前登録いただくと、以下の申請等にご使用いただけます。

・給水装置工事 工事用簡易電子申請(令和4年4月開始)

・給水装置工事 電子写真検査(令和4年4月開始)

・給水装置工事 電子申請(令和4年7月開始)

・給水装置工事 分担金および手数料のクレジットカード納付(令和4年7月開始)

◆複数のメールアドレスを使用して電子申請したい場合は、全てのメールアドレスについて事前登録してくだ さい。

#### **※事前登録が既に完了している場合、登録済みのアカウントを使って簡易 申請していただけますので、事前登録は不要です。**

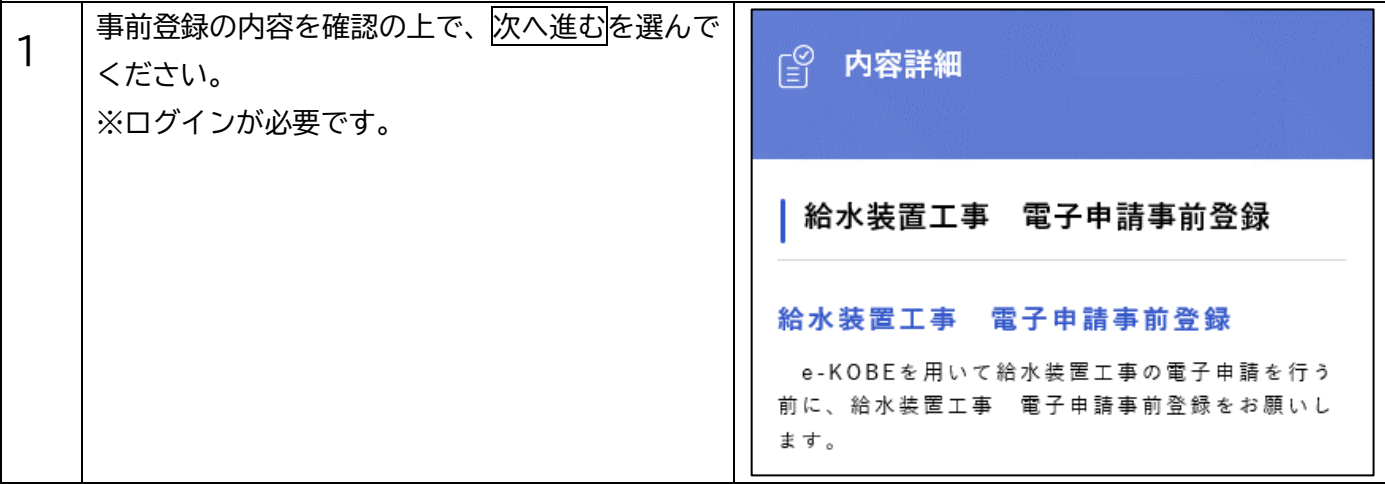

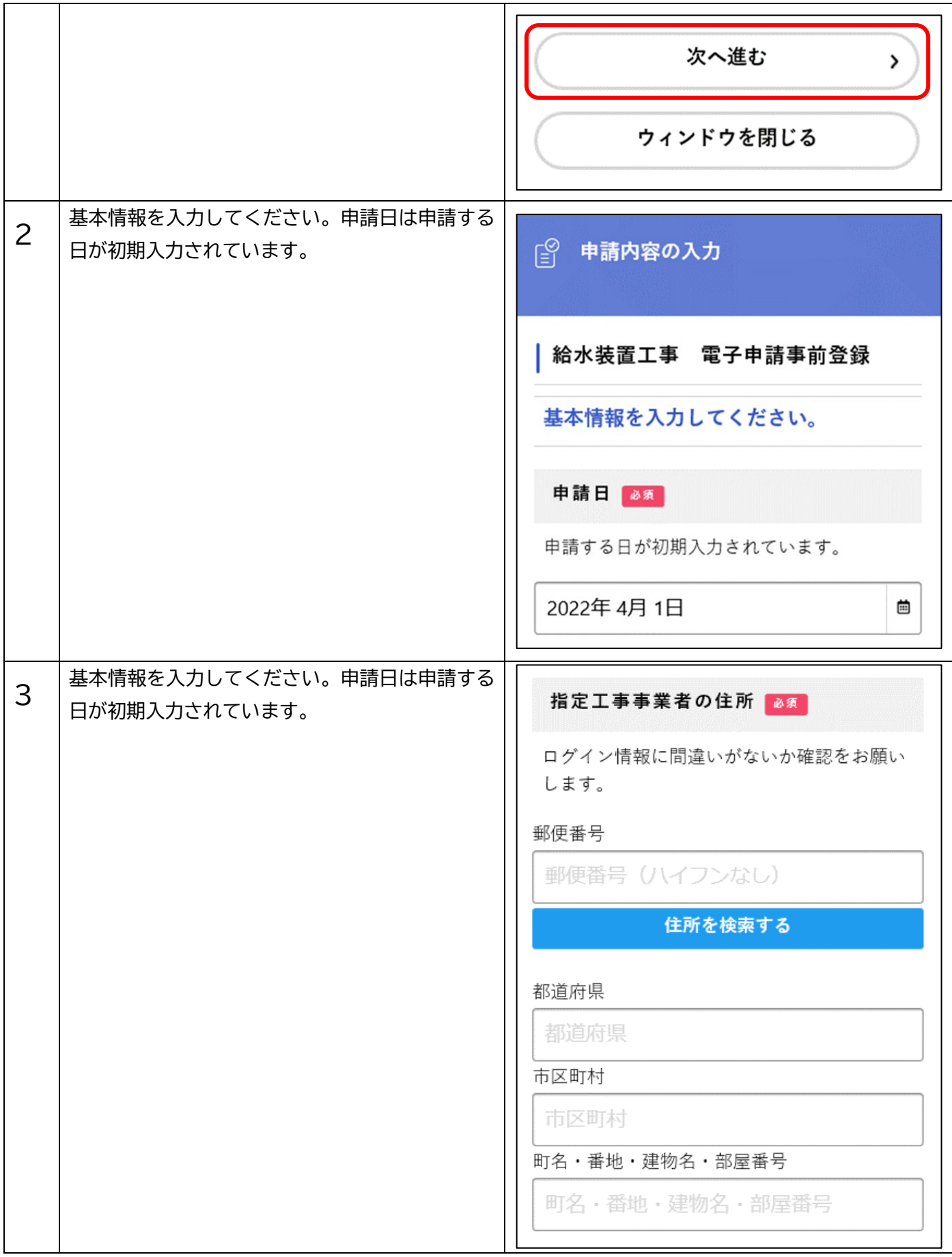

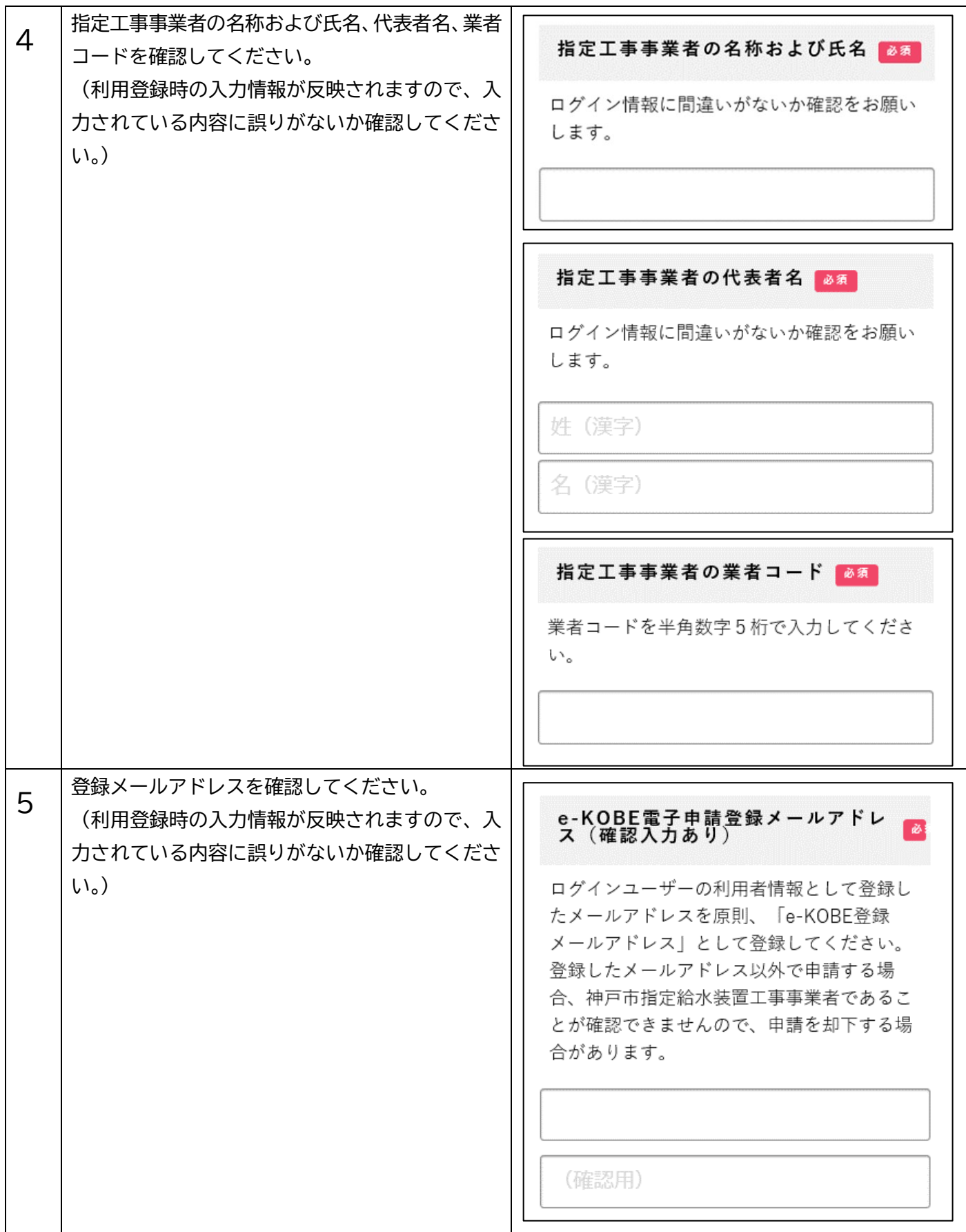

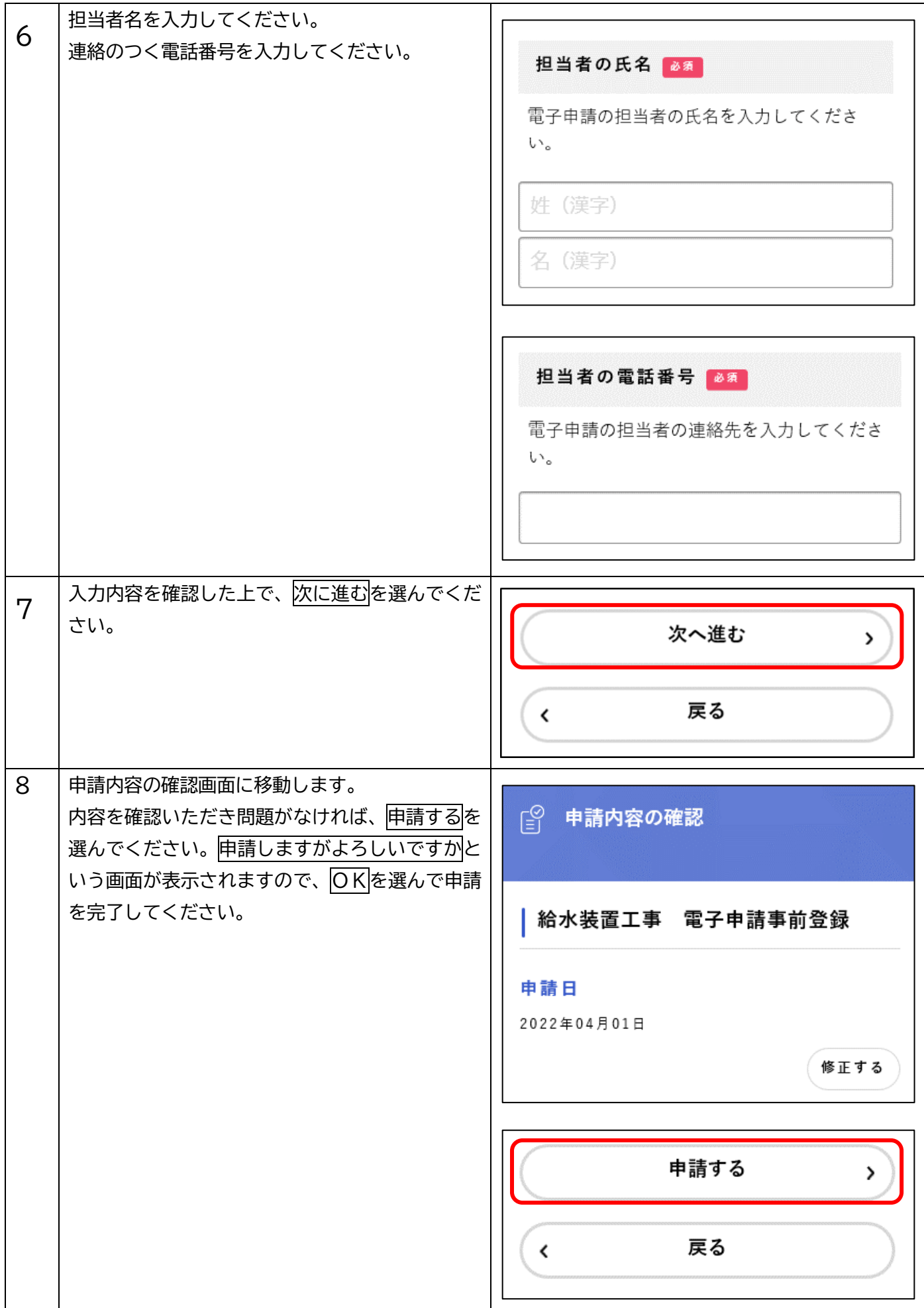

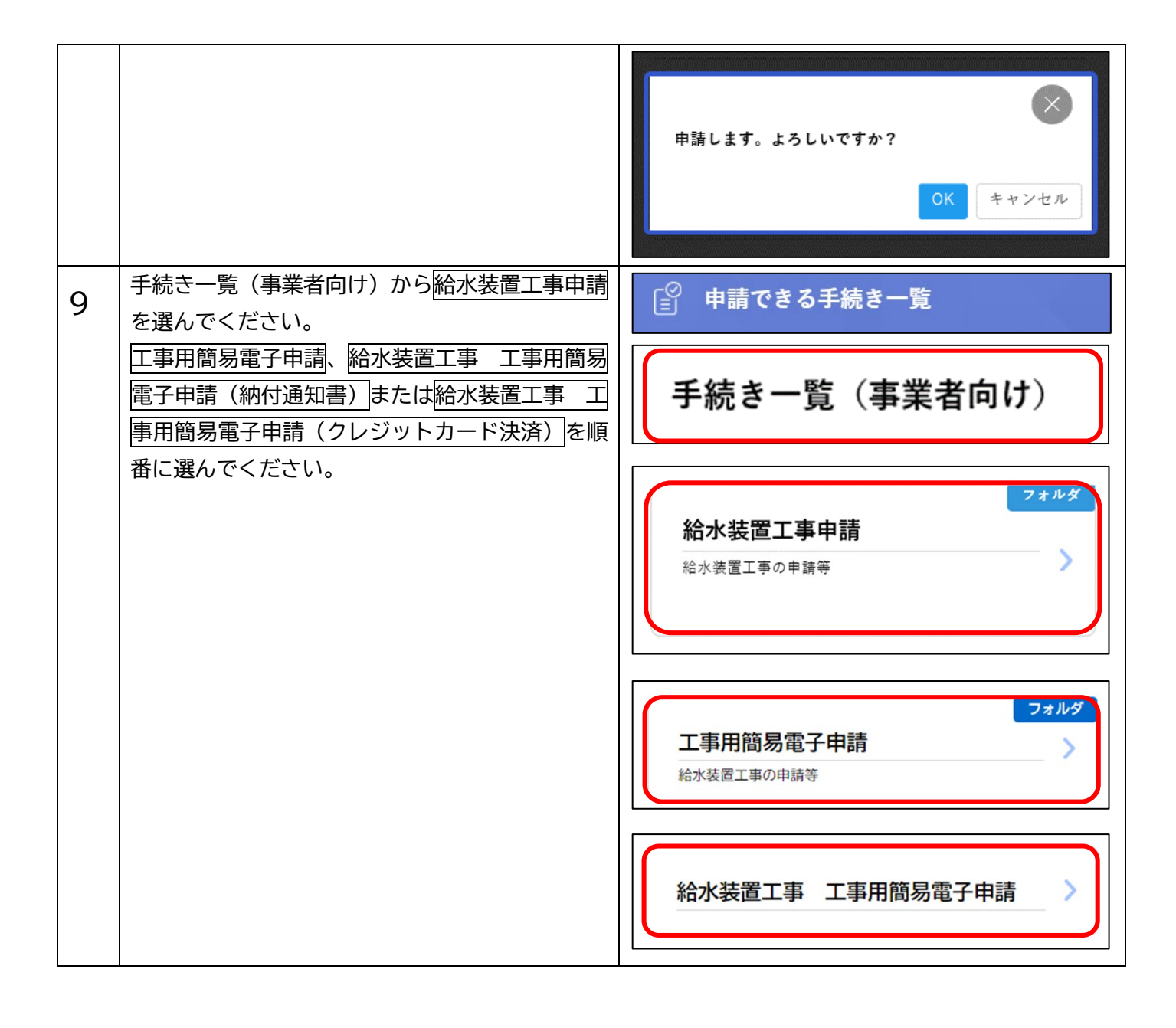